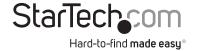

# 2 Port PCI Express RS232 Serial Card with 16950 UART

PEX2S950

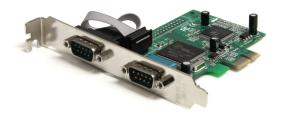

DE: Bedienungsanleitung - de.startech.com FR: Guide de l'utilisateur - fr.startech.com ES: Guía del usuario - es.startech.com IT: Guida per l'uso - it.startech.com

NL: Gebruiksaanwijzing - nl.startech.com PT: Guia do usuário - pt.startech.com

For the most up-to-date information, please visit: www.startech.com

#### **FCC Compliance Statement**

This equipment has been tested and found to comply with the limits for a Class B digital device, pursuant to part 15 of the FCC Rules. These limits are designed to provide reasonable protection against harmful interference in a residential installation. This equipment generates, uses and can radiate radio frequency energy and, if not installed and used in accordance with the instructions, may cause harmful interference to radio communications. However, there is no guarantee that interference will not occur in a particular installation. If this equipment does cause harmful interference to radio or television reception, which can be determined by turning the equipment off and on, the user is encouraged to try to correct the interference by one or more of the following measures:

Reorient or relocate the receiving antenna.

Increase the separation between the equipment and receiver.

Connect the equipment into an outlet on a circuit different from that to which the receiver is connected.

Consult the dealer or an experienced radio/TV technician for help.

Use of Trademarks, Registered Trademarks, and other Protected Names and Symbols

This manual may make reference to trademarks, registered trademarks, and other protected names and/or symbols of third-party companies not related in any way to StarTech.com. Where they occur these references are for illustrative purposes only and do not represent an endorsement of a product or service by StarTech.com, or an endorsement of the product(s) to which this manual applies by the third-party company in question. Regardless of any direct acknowledgement elsewhere in the body of this document, StarTech.com hereby acknowledges that all trademarks, registered trademarks, service marks, and other protected names and/or symbols contained in this manual and related documents are the property of their respective holders.

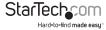

## **Table of Contents**

| Introduction                 | 1 |
|------------------------------|---|
| Features                     | 1 |
| Before You Begin             | 1 |
| Sysem Requirements           | 1 |
| Contents                     | 1 |
| Installation                 |   |
| Hardware Installation        |   |
| Software Installation        | 2 |
| Maximize data transfer rates | 3 |
| Specifications               | 4 |
| Technical Support            | 5 |
| Warranty Information         | 5 |

## Introduction

Thank you for purchasing a StarTech.com 2 Port PCI-Express 16C950 Serial Card. This card allows you to harness the speed, power and reliability offered by the PCI Express interface, in order to connect your serial peripherals.

#### **Features**

- 128-byte deep FIFO per transmitter and receiver
- Automated in-band software flow control using programmable Xon/Xoff in both directions
- Automated out-of-band hardware flow control using RTS / CTS and/or DSR / DTR
- Maximum data transfer rate of 460 Kbps
- PCI 2.2, PCI Power Management 1.0 compliant
- Dual Channel 16C950 UART
- UARTs fully compatible with 16C550 type devices

## **Before You Begin**

## System Requirements

- A computer with an available PCI Express port
- A computer running Windows NT4, 95 / 98 / ME / 2000 / XP, and Linux
- A CD-ROM, DVD-ROM, or other compatible optical drive (for software installation)
- Serial cables necessary to connect device to peripherals

## Package Contents

This package should contain:

- PCI Express Serial Card
- 2x Low Profile Brackets
- Driver CD
- Instruction Manual

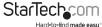

## Installation

WARNING! PCI Express cards, like all computer equipment, can be severely damaged by static electricity. Be sure that you are properly grounded before opening your computer case or touching your card. StarTech.com recommends that you wear an anti-static strap when installing any computer component. If an anti-static strap is unavailable, discharge yourself of any static electricity build-up by touching a large grounded metal surface (such as the computer case) for several seconds. Also be careful to handle the card by its edges and not the gold connectors.

#### Hardware Installation

- Remove the computer cover. For more detailed instruction on how to perform this step. please refer to the documentation that was included with your computer at the time of purchase.
- 2. Locate an empty PCI Express slot, removing the metal bracket covering the accompanying empty port/socket.
- 3. Position the card above the open PCI Express slot, ensuring that the card is properly aligned with the slot. Insert the card firmly into the slot, distributing force evenly across the length of the board. Once inserted, secure the card into the adjoining socket (previously covered by metal bracket), using the correct size screw.
- 4. Replace the computer cover and re-connect all power to the computer.

### Software Installation

Please note that the following instructions detail installation of the software necessary for operation under Windows operating systems. Although the terms used will vary between OS versions, the steps taken will be similar if not identical.

- 1. Upon rebooting the computer for the first time following the installation of the card, Windows will detect the PCI Express card and prompt for driver installation, with the Found New Hardware Wizard. Please select Search for the best driver for my devices (Recommend) and click Next
- 2. Insert the Drivers CD into your CDROM/DVDROM drive, and select Install from a list or specific location (Advanced), enter d:\ in the text box provided, and click Next.
- 3. On the screens that follow, select Next and Finish respectively.
- 4. Remove the Driver CD, and when you are asked to reboot the computer, please do so for the installation to take effect

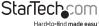

### Maximize data transfer rates

Once installation is complete, you will be able to configure the port(s) provided by the card, as you would any other serial port. To do so, click on Start, then right-click on Manage to open the Computer Management window.

- 1. In the left pane, click on Device Manager. Here, you should see two listings for PCI Communications Port as illustrated below.
- 2. Right-click on the first listing and select properties, to launch the PCI Communications Port Properties window.
- 3. Click on the Data Rate tab, and click on Detect Clock Frequency to automatically detect the port data transfer capability, then select OK.
- 4. Repeat steps 1-3 to configure the second added port.

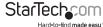

## **Specifications**

| Certifications                | FCC, CEE, ROHS                                                                                          |
|-------------------------------|----------------------------------------------------------------------------------------------------|
| Bus Type                      | PCI EXPRESS                                                                                             |
| Connectors                    | 2 - DB9 MALE                                                                                            |
| Chipset                       | OX16PCI1952                                                                                             |
| OS Support                    | Windows 95/ 98SE/ ME/ 2000/ XP(32/64bit)/<br>Vista(32/64bit)/ 7(32/64bit)/ Server 2008 R2,<br>and Linux |
| Maximum Data<br>Transfer Rate | 460Kbps (Please see Maximize Data Transfer Rates)                                                       |

## **Technical Support**

StarTech.com's lifetime technical support is an integral part of our commit-ment to provide industry-leading solutions. If you ever need help with your product, visit www.startech.com/ support and access our comprehensive selection of online tools, documentation, and downloads.

## Warranty Information

This product is backed by a lifetime warranty.

In addition, StarTech.com warrants its products against defects in materials and workmanship for the periods noted, following the initial date of purchase. During this period, the products may be returned for repair, or replacement with equivalent products at our discretion. The warranty covers parts and labor costs only. StarTech.com does not warrant its products from defects or damages arising from misuse, abuse, alteration, or normal wear and tear.

#### Limitation of Liability

In no event shall the liability of StarTech.com Ltd. and StarTech.com USA LLP (or their officers, directors, employees or agents) for any damages (whether direct or indirect, special, punitive, incidental, consequential, or otherwise), loss of profits, loss of business, or any pecuniary loss, arising out of or related to the use of the product exceed the actual price paid for the product. Some states do not allow the exclusion or limitation of incidental or consequential damages. If such laws apply, the limitations or exclusions contained in this statement may not apply to you.

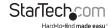

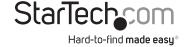

Hard-to-find made easy. At StarTech.com, that isn't a slogan. It's a promise.

StarTech.com is your one-stop source for every connectivity part you need. From the latest technology to legacy products — and all the parts that bridge the old and new — we can help you find the parts that connect your solutions.

We make it easy to locate the parts, and we quickly deliver them wherever they need to go. Just talk to one of our tech advisors or visit our website. You'll be connected to the products you need in no time.

Visit **www.startech.com** for complete information on all StarTech.com products and to access exclusive resources and time-saving tools.

StarTech.com is an ISO 9001 Registered manufacturer of connectivity and technology parts. StarTech.com was founded in 1985 and has operations in the United States, Canada, the United Kinadom and Taiwan servicing a worldwide market.